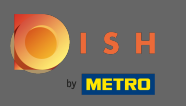

## İlk adım, DISH mobil uygulamasını açmak ve menü simgesine tıklamaktır .  $\boldsymbol{\theta}$

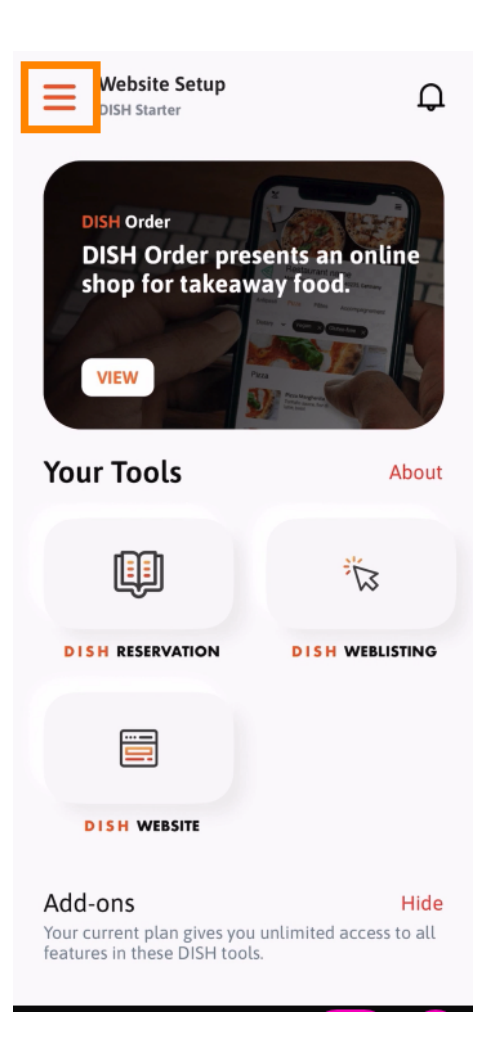

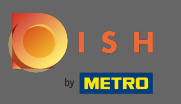

## Seç benim hesap bilgilerinizi açın.  $\boldsymbol{0}$

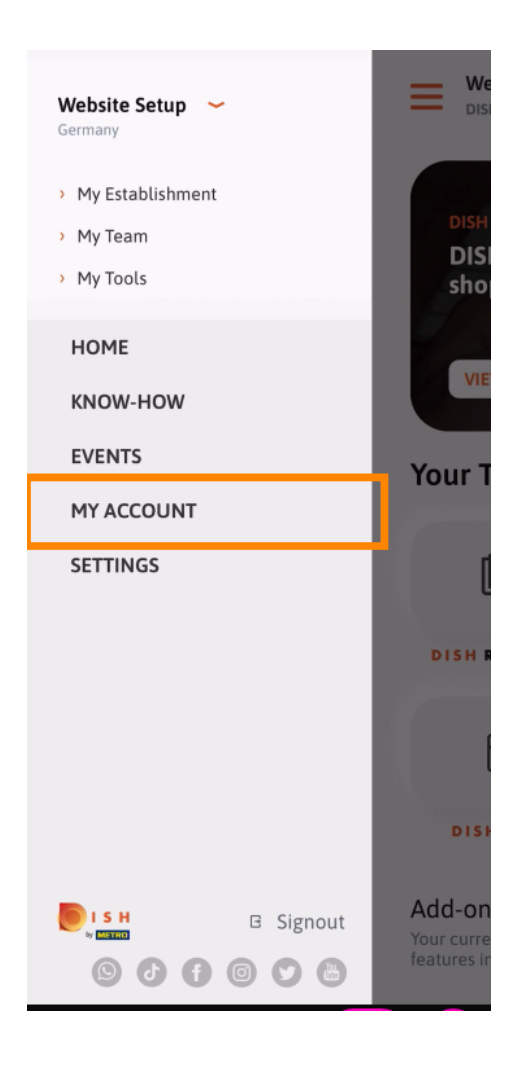

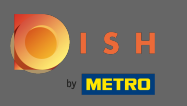

Artık hesabınızla ilgili ayrıntıları düzenleyebilirsiniz. Not: Düzenlemek istediğiniz bilgiye tıklayın.  $\boldsymbol{0}$ 

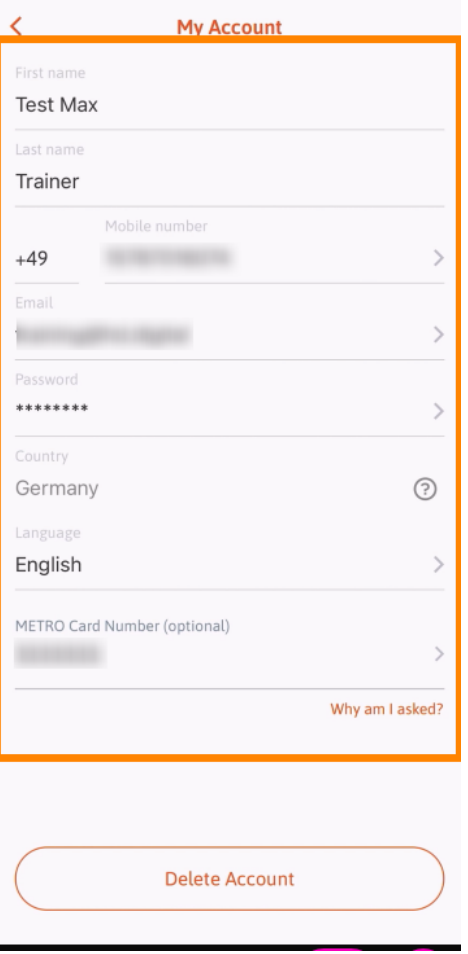